# Raport de projet Webui Oardocker

## EUDES Robin, ROSSI Ombeline

## 7 avril 2015

## **Table des matières**

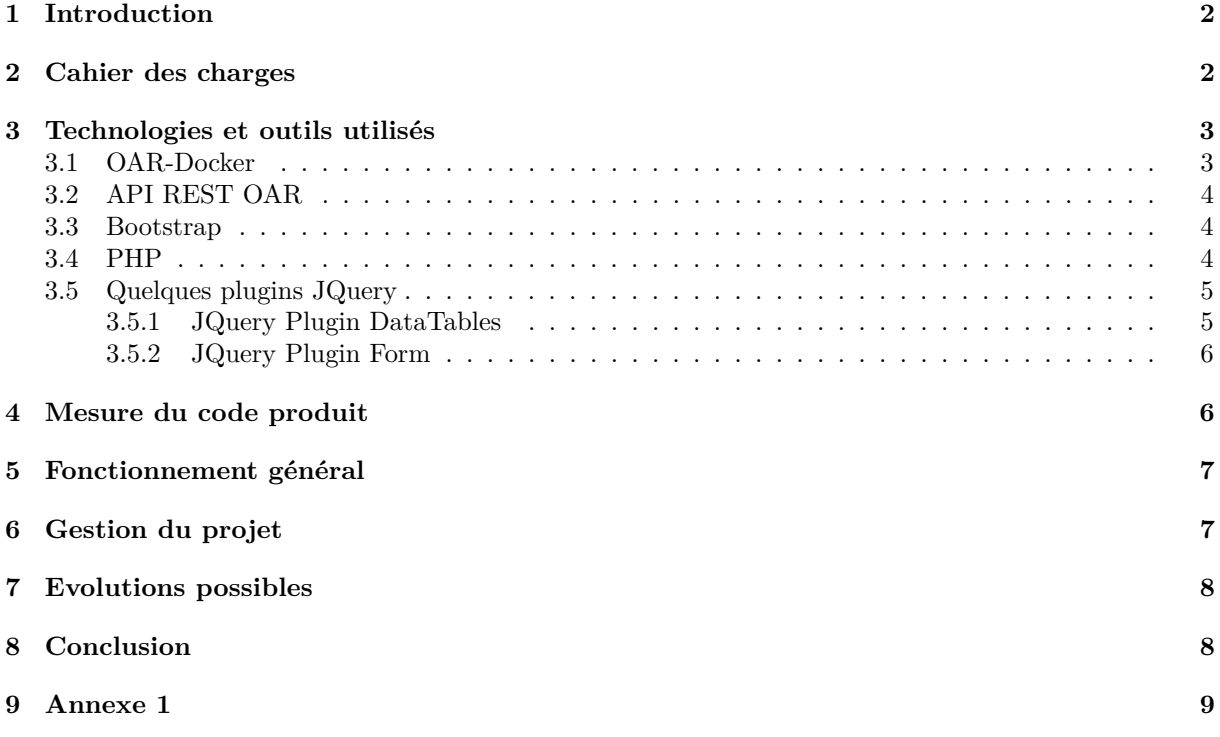

### **1 Introduction**

De nombreux outils de simulation existent et permettent à leurs utilisateurs de tester et concevoir des infrastructures. Chacun ayant ses spécificités, l'utilisateur doit constamment s'adapter et apprendre à manipuler ces simulations. Plus elles sont complexes, plus le niveau d'expertise nécessaire pour les maîtriser devient élevé. Pour palier à cela, de nombreuses interfaces simplifiées ont vu le jour : les GUI. Dans notre cas, nous nous intéressons à la construction d'une interface web (webui) pour l'outil oardocker. Cet outil est utilisé dans le cadre de simulations de cluster. Plus globalement, cet outil s'inscrit dans la mise en place d'une plateforme pédagogique pour l'expérimentation sur des systèmes massivement distribués. C'est dans ce contexte que se place notre projet d'interface web pour oar-docker.

## **2 Cahier des charges**

Le but de ce projet est de fournir une interface simple pour utiliser oar-docker. Nous dialoguerons avec le système de simulation grâce à une API REST, aussi sommes-nous limités par les fonctionalités et les contraintes de cette dernière.

Dans un premier temps, nous devons pouvoir afficher l'état courant de la simulation :

- L'état de chaque noeud du cluster
- L'état de chaque tâche soumise

Bien entendu, cela implique que nous soyons également aptes à soumettre une tâche à un noeud ou à un ensemble de noeuds. Certaines tâches doivent être réservées à un type spécifique d'utilisateur.

L'API différencie 3 utilisateurs :

- "public" qui corespondra pour nous à "non authentifié"
- "docker" , un utilisateur non administrateur
- "oar" l'administrateur

Nous devons donc adapter notre interface web afin que celle-ci tienne compte de ces 3 niveaux d'authentification. En effet, certaines actions ne peuvent être réalisés que par l'utilisateur "oar", d'autres uniquement par l'utilisateur "docker", quand certaines ne demandent aucune authentification (généralement des actions de consultation d'état).

L'utilisateur "docker" devra donc pouvoir soumetre une tâche à un noeud ou à un ensemble de noeuds. Il devra par ailleurs pouvoir annuler cette tâche s'il le souhaite. La tâche pourra être soumise sous la forme d'un programme à exécuter sur le noeud ou par l'envoi d'un script bash qui sera interprêté et exécuté sur le noeud ciblé.

L'utilisateur "oar" aura la possibilté de déclarer des noeuds suplémentaires, ou de supprimer ces derniers. En revanche, il ne devra pas être capable d'effectuer les actions de l'utilisateur "docker", pour limiter l'implication de cet utilisateur aux actions qui requièrent ses droits uniquement. On souhaite pouvoir supprimer ou créer plusieurs noeuds simultanément. De plus, bien que l'environement soit entièrement simulé, nous autorisant des "architectures" improbables, nous souhaitons maintenir une cohérence dans l'identification des ressources.

## **3 Technologies et outils utilisés**

#### **3.1 OAR-Docker**

Cet outil repose sur OAR, un gestionnaire de tâches et de ressources utilisé par des grilles de calcul comme Grid'5000. Oar-docker propose donc de simuler simplement sur un ordinateur un cluster de taille raisonnable. Cet outil utilise docker, un outil de virtualisation. Ce dernier a pour spécificité de fonctionner par "container", les machines virtuelles partageant un même OS.

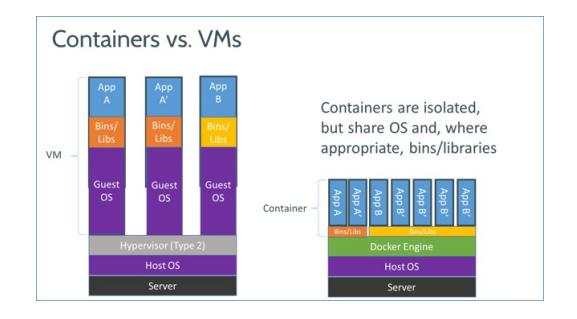

Figure 1 – VM vs Container

source : docker.io

On voit donc ici directement l'intéret dans la simulation d'un cluster où on va avoir énormement de noeuds, partageant à priori tous un même OS. Les VM permettent une variabilité plus grande, mais sont bien plus lourdes à simuler massivement, puisqu'on virtualise un OS complet pour chaque VM.

Oar-docker nous permet donc d'instancier rapidement un cluster. L'architecture en place se compose d'un frontend avec lequel nous dialoguerons, d'un serveur (une base de donnée enregistrant les informations de la simulation) et de noeuds. *Toutes nos interactions avec oar-docker auront lieu via l'API localisée sur le frontend. Nous n'accèderons jamais directement aux autres composants*.

Nous avons rencontré au cours de notre projet quelques soucis avec oar-docker, qui est encore un projet en développement. Entre le début du projet et la date butoire, plusieurs mises à jour de l'outil ont eu lieu. Découvrant cet outil, il n'a pas toujours été simple d'identifier si la source d'un problème était un bug de l'outil ou une mauvaise compréhension de notre part. Cependant le développeur a toujours été très réactif pour répondre à nos interrogations ou dans la correction des problèmes.

Nous avons mis en place un script bash qui permet simplement d'installer oar-docker sur une machine, avec notre webui intégrée. Ce script est disponible dans le dossier custom\_setup, sur notre dépot Github (voir Section 9). Il est important de noter que docker doit avoir été installé sur votre machine pour pouvoir utiliser oar-docker. Par ailleurs, l'interface web a besoin de quelques packages suplémentaires, installés par un script personnalisé sur le frontend. Pour une facilité de développement, nous avons utilisé une option de oar-docker permettant de partager un dossier entre le système hôte et les contrainers. Ainsi, nous pouvons partager le dossier de notre webui facilement, mais surtout le modifier et voir ces modifications en oeuvre immédiatement après sans avoir à effectuer une quelconque synchronisation manuelle.

#### **3.2 API REST OAR**

Comme nous l'avions mentionné plus tôt, toutes nos interactions avec la simulation s'effectuent via l'API REST de OAR. Cependant, cette dernière n'est pas toujours à jour sur certains points (comme la création de ressources). Cela peut se révéler particulièrent gênant quand on découvre l'outil. Dans l'ensemble, la documentation fournie est riche, et nous a apporté une aide précieuse.

L'API nous permet donc globalement de réaliser l'ensemble des commandes possibles via un terminal : nous pouvons obtenir l'état des noeuds, soumettre ou annuler un job, ajouter ou supprimer une ressource, ou encore modifier certaines propriétés. L'API peut nous retourner les résultats des requêtes dans un format html, json ou yaml. Nous avons choisit systématiquement un format json en retour, plus facile à traiter par la suite.

On peut distinguer 2 types de requêtes : celles qui ne demandent aucune authentification de celles qui en demandent une. L'url d'une requête accédant à des informations publiques aura le format suivant :

#### http://localhost/oarapi/[XXXX].json

L'url d'une requête avec authentification requise aura le format suivant :

http://[login]:[password]@localhost/oarapi-priv/[XXXX].json

Tous les paramètres supplémentaires requis pour une requête sont envoyés par la méthode POST. Les requêtes vers l'API seront réalisées soit par le serveur lors de l'interprétation du code PHP, et dans ce cas nous utilisons la librairie CURL pour exécuter les requêtes, soit par le client web via un appel AJAX. Ce dernier point sera évoqué dans l'utilisation du plugin JQuery.

#### **3.3 Bootstrap**

Afin d'avoir une interface élégante, sans pour autant passer la majeure partie du projet à faire "du graphisme", nous avons choisit d'utiliser le CSS Bootstrap. Ce dernier fourni un ensemble de classe permettant une mise en forme simple pour les sites web. Il a aussi le mérite d'être intégré dans de nombreux plugins JQuery, comme nous le verrons par la suite avec DataTables, un plugin JQuery que nous utilisons pour gérer l'affichage des données dans des tableaux.

#### **3.4 PHP**

Au niveau du frontend, pour nous assurer une webui dynamique et facile à administrer, nous générons nos pages via PHP.

L'authentification est vérifiée en lisant un fichier api-users définissant les users requis par l'API ainsi que leur password. Ce fichier est au format "htpassword" (utilisateur apache). C'est dans ce fichier que sont définis les utilisateurs "docker" et "oar" (requis par l'API) ainsi que les mots de passe associés à ces comptes. Ainsi, tout l'aspect "session" est géré via PHP, il nous suffit d'appeler la fonction session\_start() en début de fichier php pour récupérer les informations de session que nous avons précédemment stockées. Cela nous est particulièrement utile pour construire l'url nécessaire pour les requêtes vers l'API demandant une authentification. Nous pouvons aussi simplement contrôler si l'utilisateur est bien authentifié.

Dans un premier temps, l'ensemble de la webui était réalisé via PHP uniquement, nous générions tout le code HTML. Cependant, cette première approche s'est révélée lourde, et pas suffisamment souple. De plus, le php étant un code exécuté coté serveur, cela nous limitait dans certains cas : Comment effectuer des vérifications sur la validité des champs d'un formulaire avant envoi ? Comment afficher une alerte à l'utilisateur en cas d'erreur ou de succès ? L'Introduction de javascript par la suite va être une réponse à ce problème.

Un autre problème nous est apparu dans le traitement des résultats des requêtes. En effet, certaines requêtes nous retournent par exemple l'ensemble des noeuds de la simulation, leur propriétés, etc. Comment afficher une importante quantité de données sans "massacrer" le CSS ? Une solution a été apportée par l'utilisation d'un plugin JQuery : DataTables.

#### **3.5 Quelques plugins JQuery**

#### **3.5.1 JQuery Plugin DataTables**

Ce plugin va nous permettre plusieurs choses :

- Contacter l'API pour effectuer une requête et en afficher le résultat dans un tableau.
- Option de recherche parmi les valeurs affichées dans le tableau
- Tri des entrées suivant une colonne au choix
- Pagination des résultats, pour éviter une déformation du CSS
- Intégration dans Bootstrap native

L'arrivée de ce plugin a donc eu pour effet une réduction drastique du code html "inscrit en dur" dans

nos fichiers php. En effet, tout se retrouve déporté du côté client, sous la forme de javascript.

Exemple :

```
<script type =" text / javascript " charset ="utf -8">
$ ( document ) . ready ( function () {
         $ ( '# tab ') . dataTable ({
                   " ajax": {
                             "url" : " http :// localhost :48080/ oarapi / resources / full .
                                 json ",
                             " dataSrc": "items"
                   } ,
                   " columns ": [
                   { " data ": " host "," title ": " Hostname ",
                             " render ": function ( data , type , full , meta ) {
                                      return '<br/>tutton type="button" class="btn_bbtn-lg
                                           btn - default "> '+ data + ' </ button > ';
                        }
                   } ,
                   ...
                   ] ,
                   " order ": [[ 0, "asc" ]],
         }) ;
} ) ;
</ script >
```
<table id="tab " class =" table ␣table - striped "> </ table >

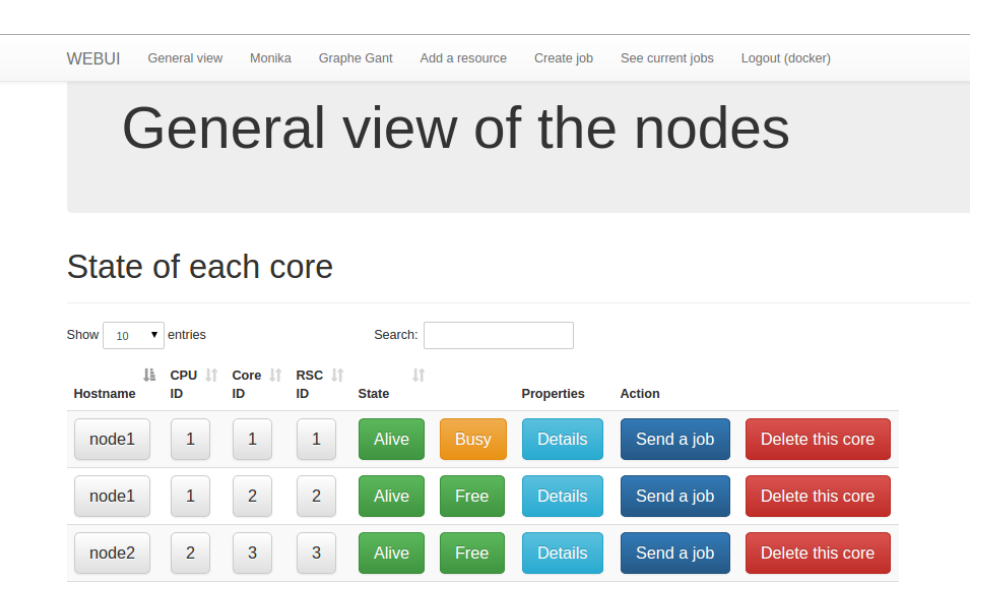

Figure 2 – DataTables à l'oeuvre

Ainsi, nous nous sommes employés à bénéficier de ce plugin autant que possible dans notre interface web, lorsque nous avions des tableaux de taille variable à afficher.

#### **3.5.2 JQuery Plugin Form**

Un autre problème est survenu au cours de notre développement. Comment contrôler les entrées de l'utilisateur ? L'API effectue elle même ce contrôle, et nous indique un message d'erreur si nous lui soumettons une requête invalide, mais il serait quand même préférable d'appliquer un minimum de vérifications avant de soumettre une requête. Dans un premier temps, ces vérifications étaient effectuées dans les fonctions PHP avant l'exécution de la requête. Cependant, nous avons par la suite préféré utiliser un plugin JQuery spécialisé dans la gestion des formulaires.

Ce plugin nous permet d'effectuer des vérifications avant de soumettre le formulaire, de le soumettre via AjaxSubmit , puis d'afficher le résultat. Ainsi, nous allons facilement pouvoir informer l'utilisateur du succès ou de l'échec de sa requête par l'apparition d'une alerte après qu'il aie soumis le formulaire.

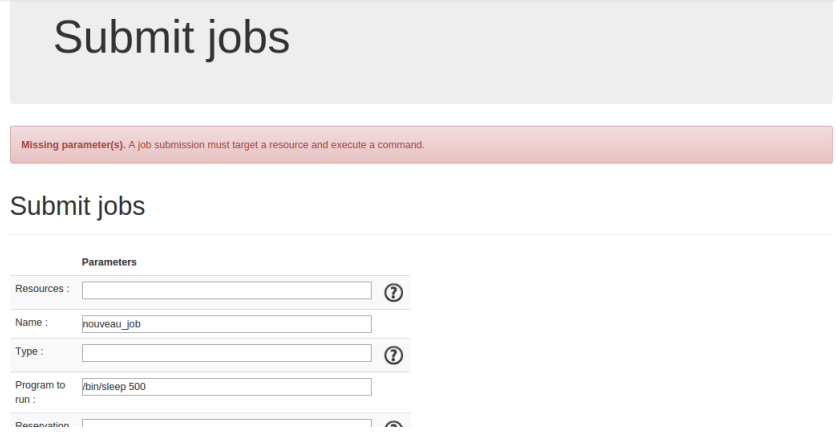

Figure 3 – On a oublié un paramètre !

Le javascript va nous permettre dans l'ensemble de déporter côté client des vérifications innitialement effectuées côté serveur, tout en apportant une souplesse suplémentaire avec un retour pour l'utilisateur sur les actions qu'il effectue.

## **4 Mesure du code produit**

./cloc-1.62.pl --exclude-dir=bootstrap-3.3.2 /home/eudes/oardocker/webui-oardocker

```
27 text files.
classified 27 files
      27 unique files.
       2 files ignored.
```
http://cloc.sourceforge.net v 1.62 T=0.09 s (284.5 files/s, 28811.5 lines/s)

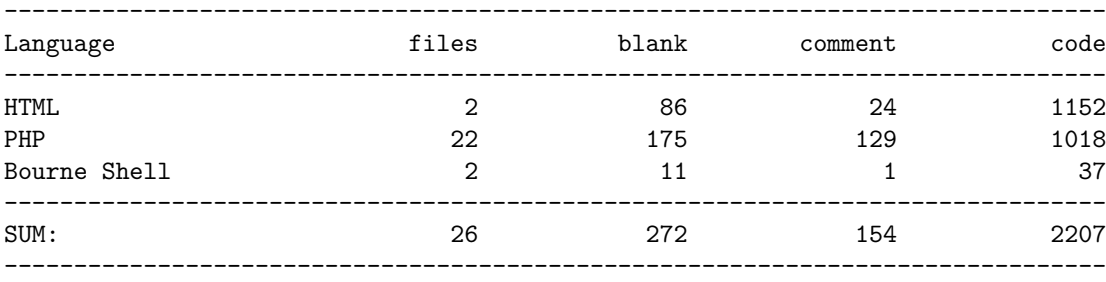

Il est à noter que le javascript est "inclus" dans le code HTML avec cet outil, nous estimons qu'il représente environ 33% du code html, soit un peu plus de 300 lignes. Nous avons exclus de cette mesure le dossier contenant boostrap et les librairies des plugins JQuery.

## **5 Fonctionnement général**

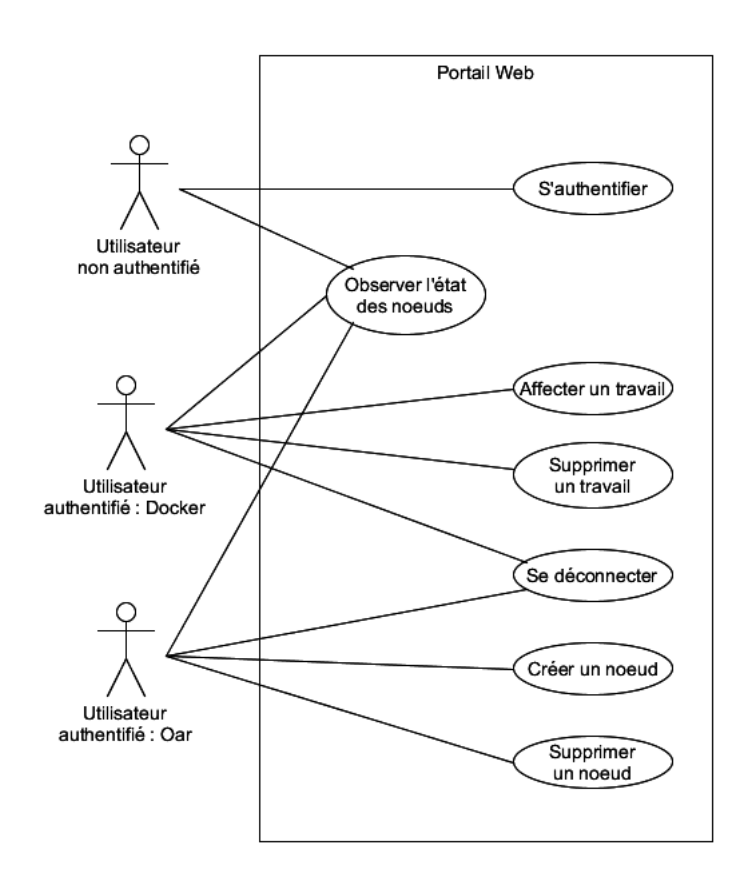

Figure 4 – Utilisation générale de la webui

## **6 Gestion du projet**

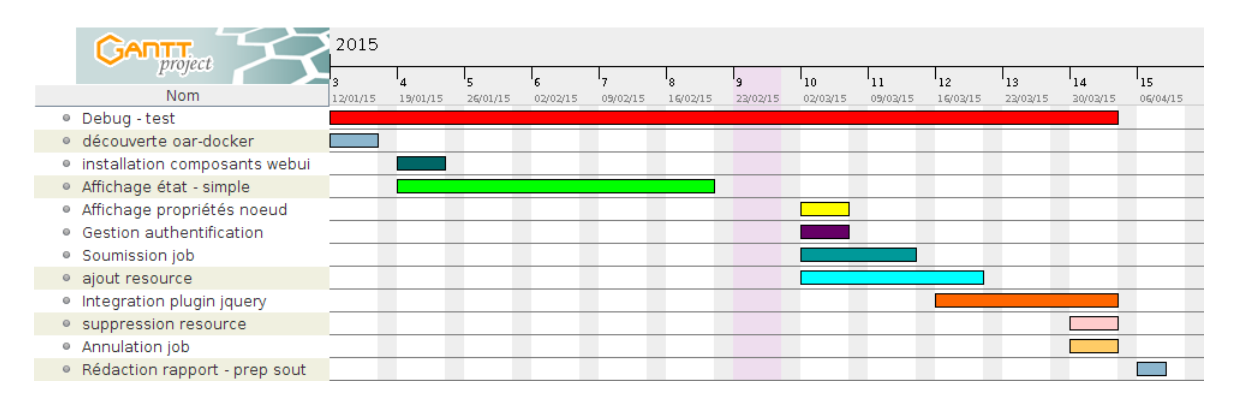

Figure 5 – Planning du projet

Nous pouvons remarquer que nous avons passé beaucoup de temps sur la première fonction de la webui, afficher l'état des noeuds. En effet, nous devions comprendre comment utiliser oar-docker, comment effectuer une requête vers l'API et enfin comment afficher convenablement le résultat. Le démarrage a été difficile, nécessitant beaucoup de travail d'apprentissage.

### **7 Evolutions possibles**

Nous n'avons pas pu intégrer la soumission d'une tâche en utilisant un fichier script. Cependant, compte tenu des possibilités de oar-docker quant au partage de dossier entre le système hôte et les containers, nous pensons qu'il est possible de contourner cette limitation en rendant accessible le script aux noeuds exécutant les calculs. De même, nous avons intégré l'ajout ou la suppression de ressources une à une, mais il pourrait être souhaitable de supprimer ou de créer un ensemble de noeuds. Par ailleurs, nous avons pas complétement exploré les possibilités de l'API, donc une extension possible serait d'intégrer les aspects que nous avons laissés de côté, comme les "règles d'admission des jobs".

Notre projet reposant sur oar-docker, il est par ailleurs important de suivre l'évolution de ce projet, pour bénéficier des dernières améliorations.

### **8 Conclusion**

Lors de ce projet nous avons eu à utiliser des technologies qui nous étaient inconnues ; nous n'avions par exemple jamais effectué de programmation "orientée web". Ce projet a donc été une occasion de nous familiariser avec cet univers complexe. De très nombreux langages entrant en jeu, la veille technologique n'est pas optionnelle, sous peine d'être "dépassé" en quelques mois. Nous avons donc pu nous

initier à certains stardard du web comme l'ajax ou l'utilisation massive de javascript (et JQuery). Nous avons également appris à gérer un projet, et relevé les erreurs à ne pas commetre dans nos prochains développements.

## **9 Annexe 1**

Script de lancement de oar-docker avec notre webui : */webui-oardocker/custom\_setup/start.sh*

```
#!/ usr/bin/env bash
# VARS
workdir = $HOME "/ oardocker /"
set -e
if [ ! -d $workdir ". oardocker " ]
          then
echo " Creation_{\sqcup}de_{\sqcup}l' environement_{\sqcup}oardocker "
mkdir -p $workdir
cd $workdir
oardocker init
cd $workdir ". oardocker / images / frontend "
rm " custom_setup .sh"
cd $workdir
echo " clone<sub>L</sub>webui"
git clone https :// github . com / EudesRobin / webui - oardocker . git
echo " copy ␣ custom_setup ␣ script "
cp $ { workdir } webui - oardocker / custom_setup / frontend / custom_setup . sh $ { workdir }.
     oardocker / images / frontend
oardocker build
oardocker install http://oar-ftp.imag.fr/oar/2.5/sources/testing/oar-2.5.4.tar.
     gz
oardocker start -v $ { workdir } webui - oardocker :/ var / www / webui - oardocker -n $1
elif [ $# -eq 1 ]
          then
          cd $workdir
          oardocker start -v $ { workdir } webui - oardocker :/ var / www / webui - oardocker -n
                $1
else
          echo "This<sub>u</sub>script<sub>u</sub>ask<sub>u</sub>only<sub>u</sub>one<sub>u</sub>thing<sub>u:u</sub>How<sub>u</sub>many<sub>u</sub>node<sub>u</sub>you<sub>u</sub>want<sub>u</sub>to<sub>u</sub>start<sub>u</sub>
               the\sqcupsimulation\sqcupwith\sqcup?"
fi
```